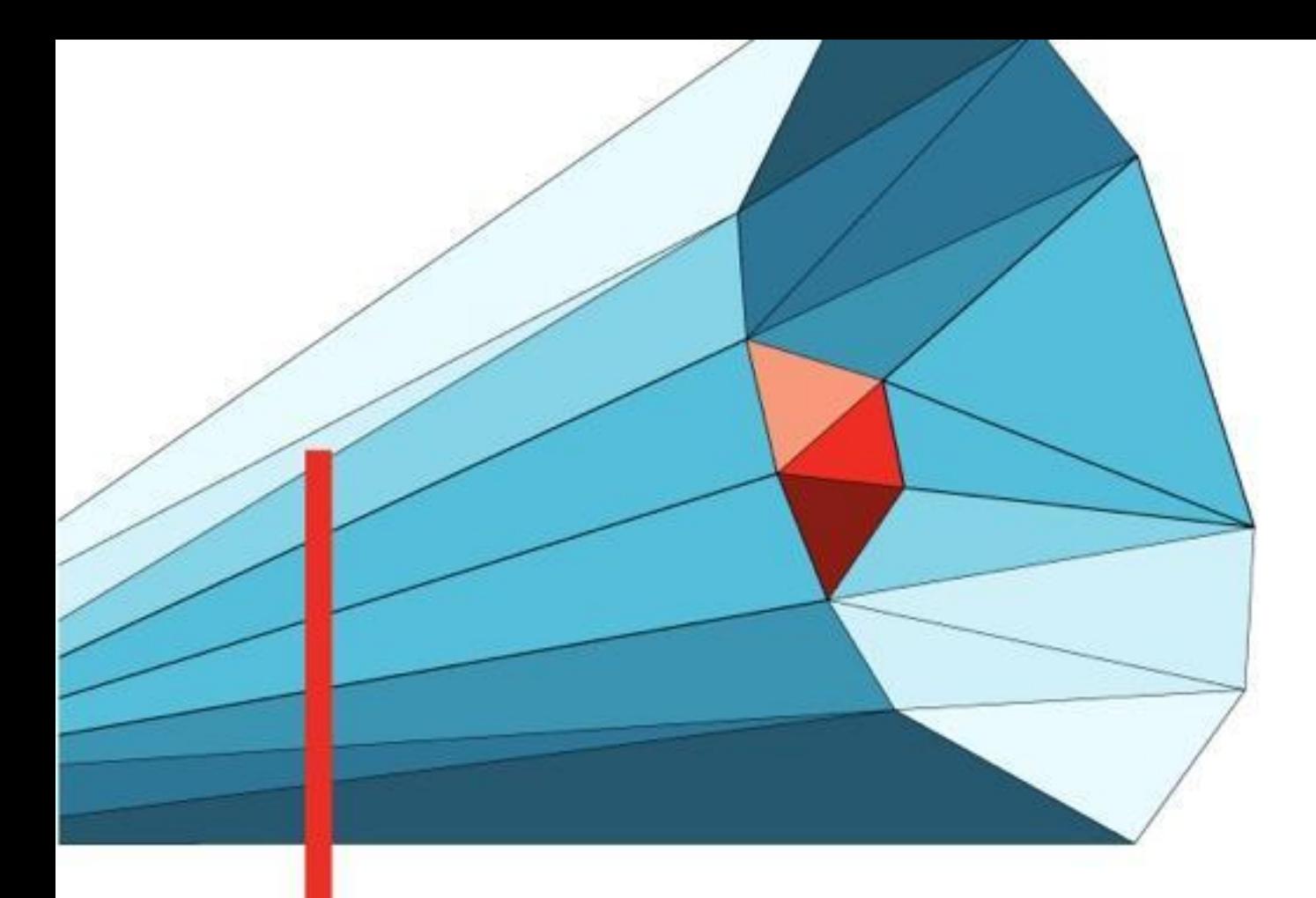

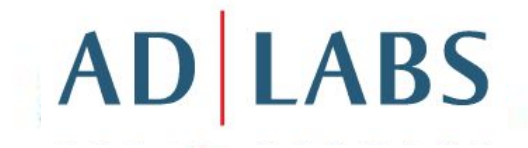

## Инструменты AdWords

Фатеева Светлана Сертифицированный консультант Google.Adwords

### Содержание

- 1. Инструмент подсказки ключевых слов
- 2. Ключевые слова (типы соответствий)
- 3. Оценщик трафика
- 4. Статистика поиска
- 5. Инструмент предварительного просмотра объявлений
- 6. Инструмент диагностики объявлений
- 7. Исключение по сайтам и категориям
- 8. Отклоненные объявления
- 9. Моя история изменений
- 10. Отслеживание конверсий

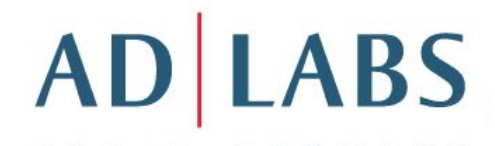

### Заводим рекламную кампанию

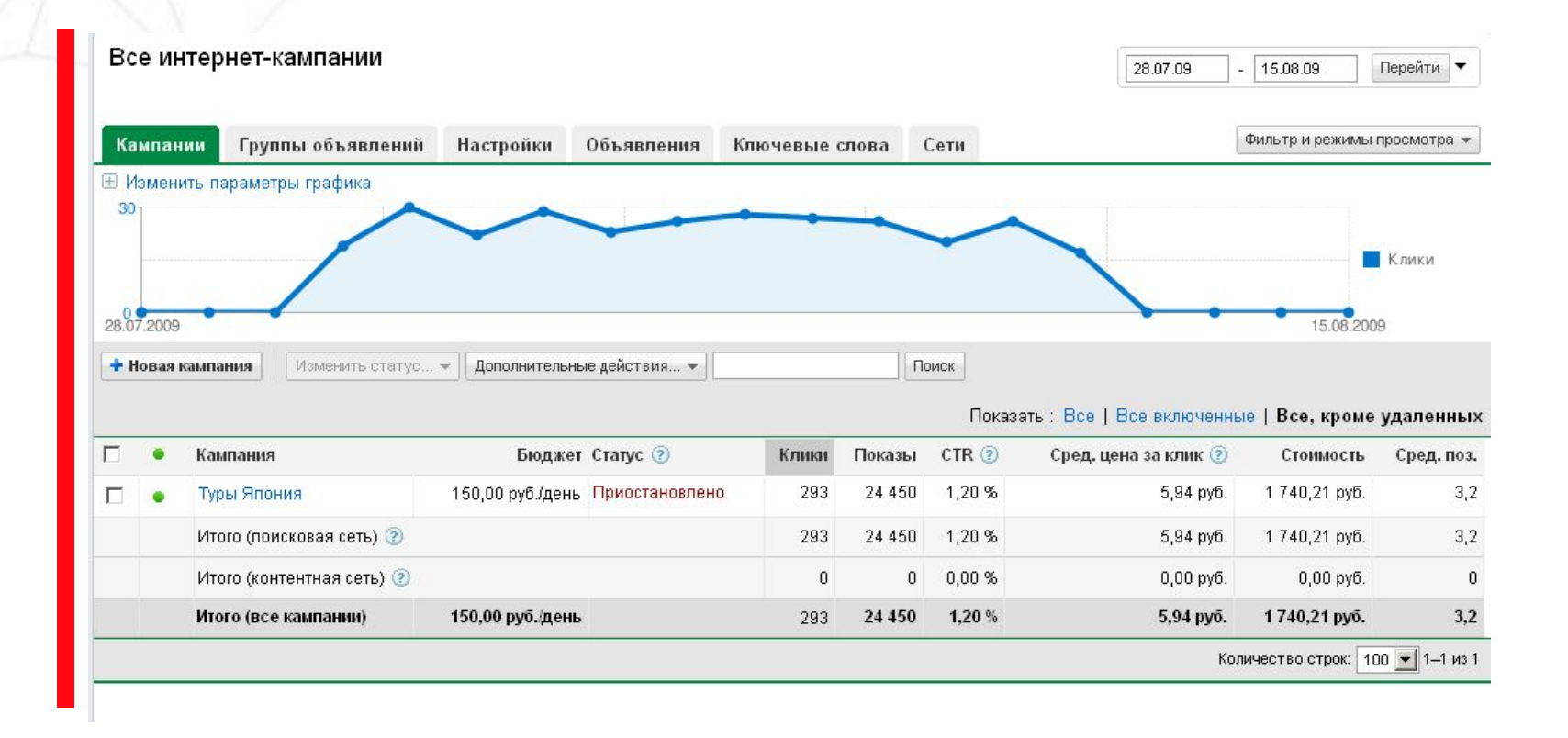

## Содержание

#### 1. Инструмент подсказки ключевых слов

2. Ключевые слова (типы соответствий)

3. Оценщик трафика В аккаунте: закладка Инструменты / Подсказка 5. Инструмент предварительного просмотра объявлений ключевых словhttps://adwords.google.ru/select/KeywordToolExternal

- 6. Инструмент диагностики объявлений
- 7. Исключение по сайтам и категориям
- 8. Отклоненные объявления
- 9. Моя история изменений
- 10. Отслеживание конверсий

 $\overline{\phantom{a}}$ 

### Инструмент подсказки ключевых слов

Результаты для Русский, Российская Федерация Изменить

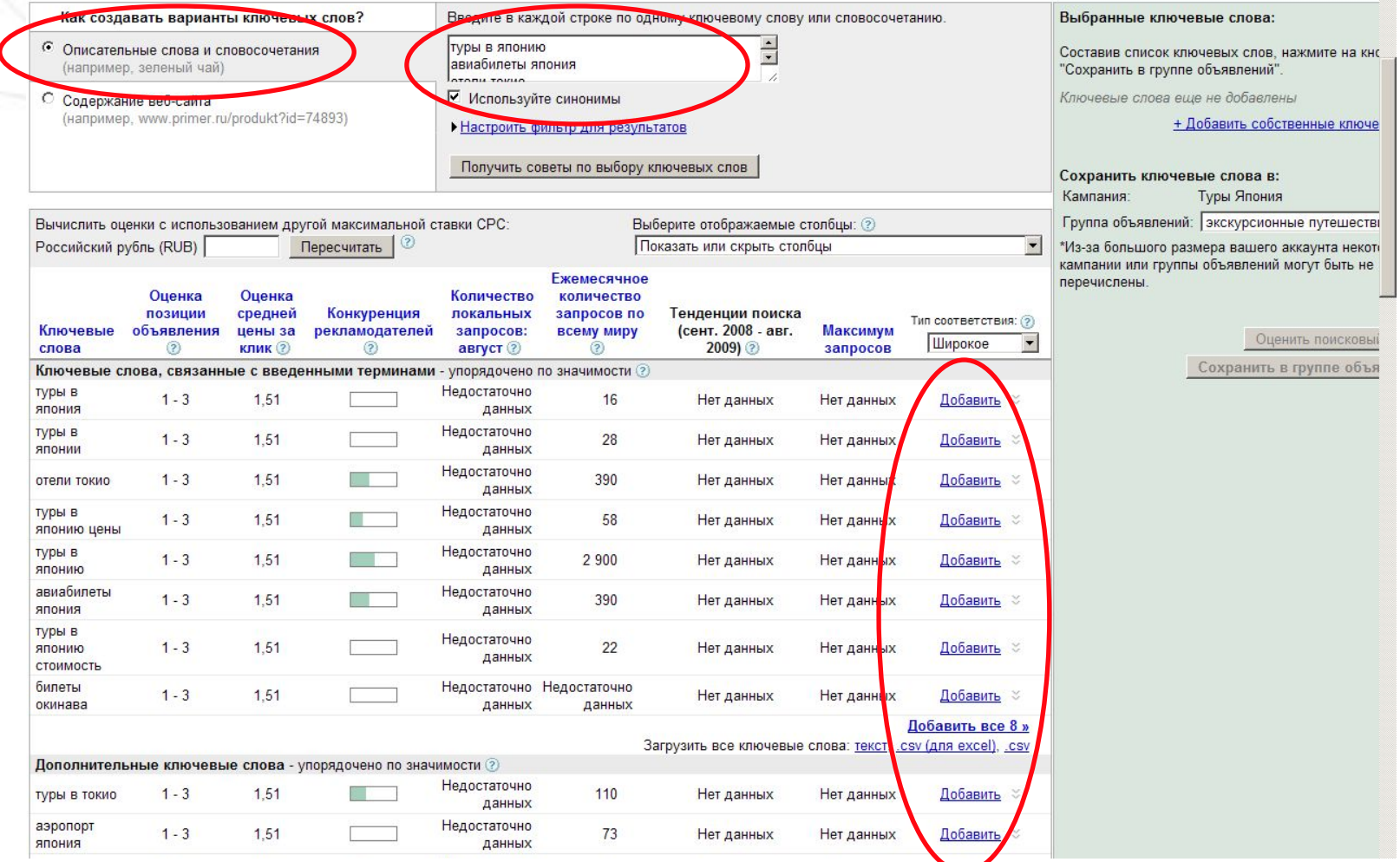

### Инструмент подсказки ключевых слов

Результаты для Русский, Российская Федерация Изменить

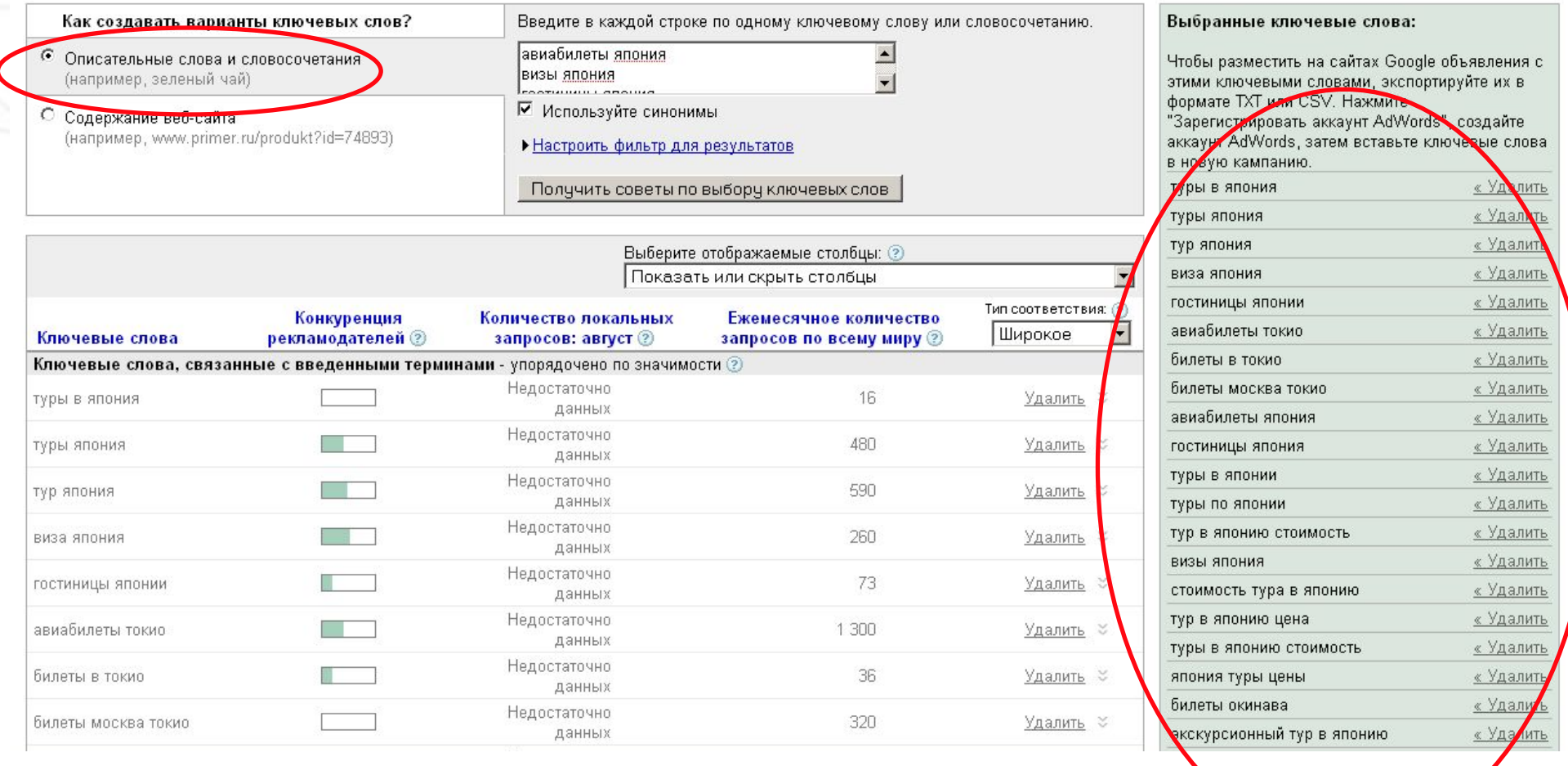

## Инструмент подсказки ключевых слов

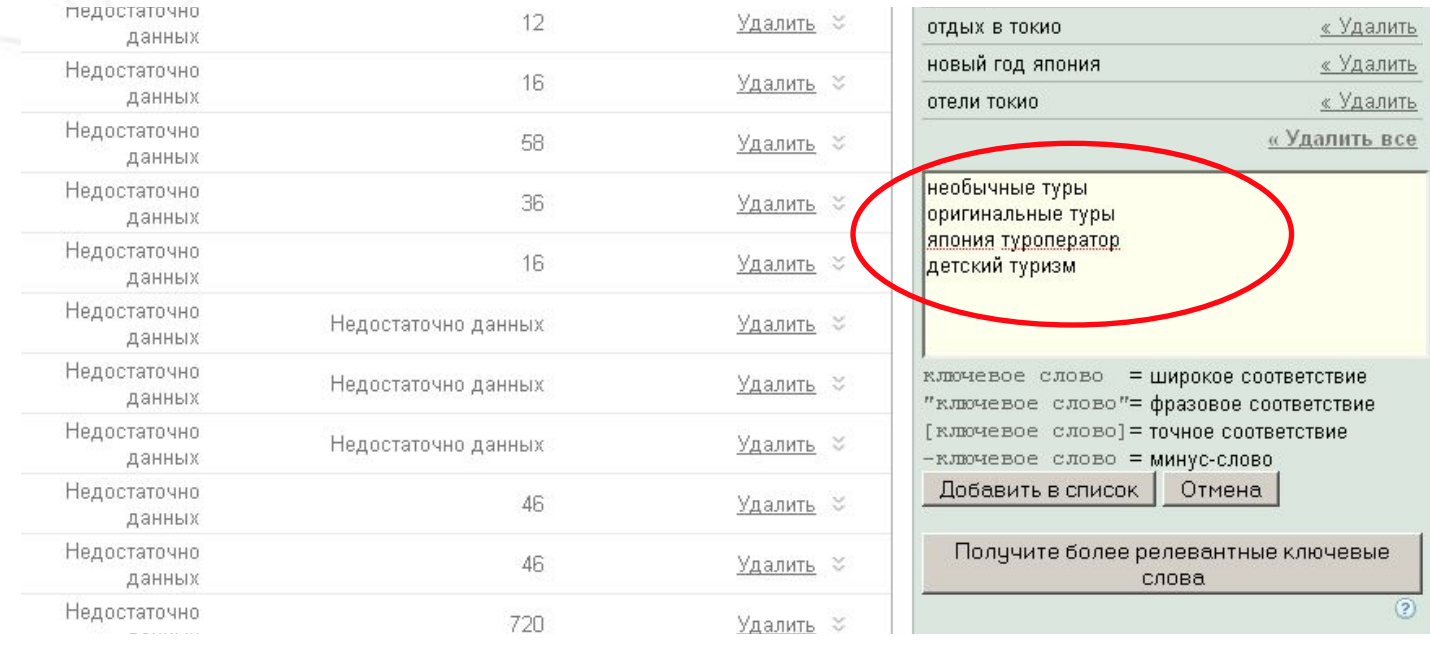

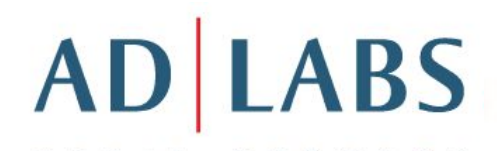

### Инструмент подсказки ключевых слов: типы соответствий

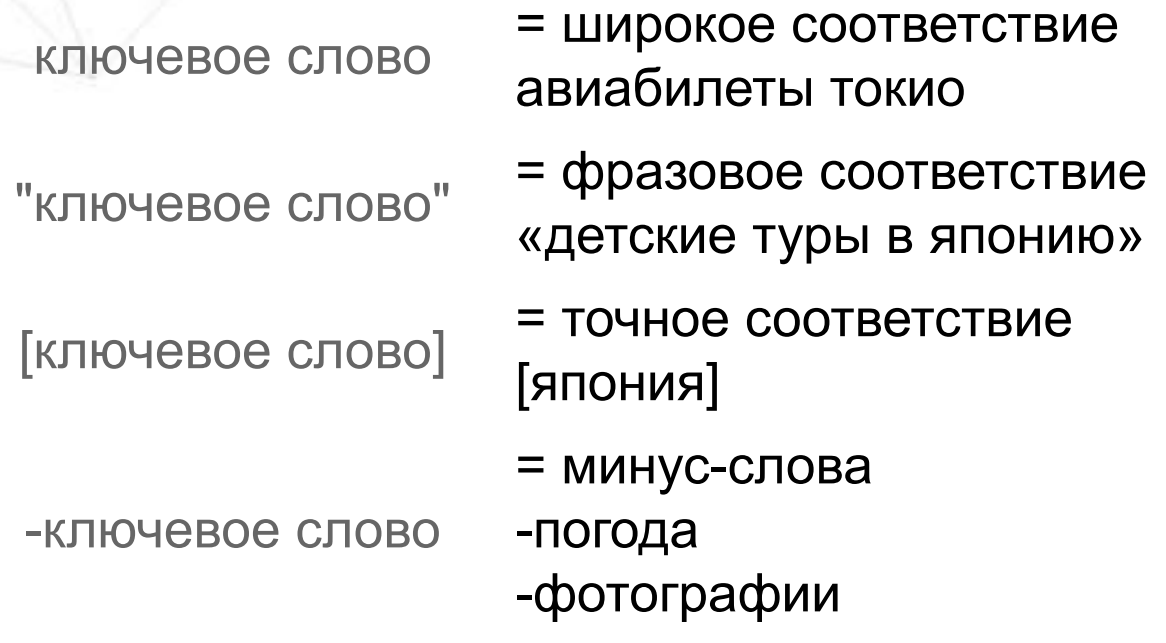

авления с

вые слова « Удалить « Удалить <u>«Удалить</u> «Удалить «Удалить « Удалить « Удалить « Удалить <u>« Удалить</u> «Удалить <u>«Удалить</u> « Удалить « Удалить « Удалить « Удалить « Удалить <u>«Удалить</u> <u>« Удалить</u> <u>« Удалить</u>

### Инструмент подсказки ключевых слов: по содержанию сайта

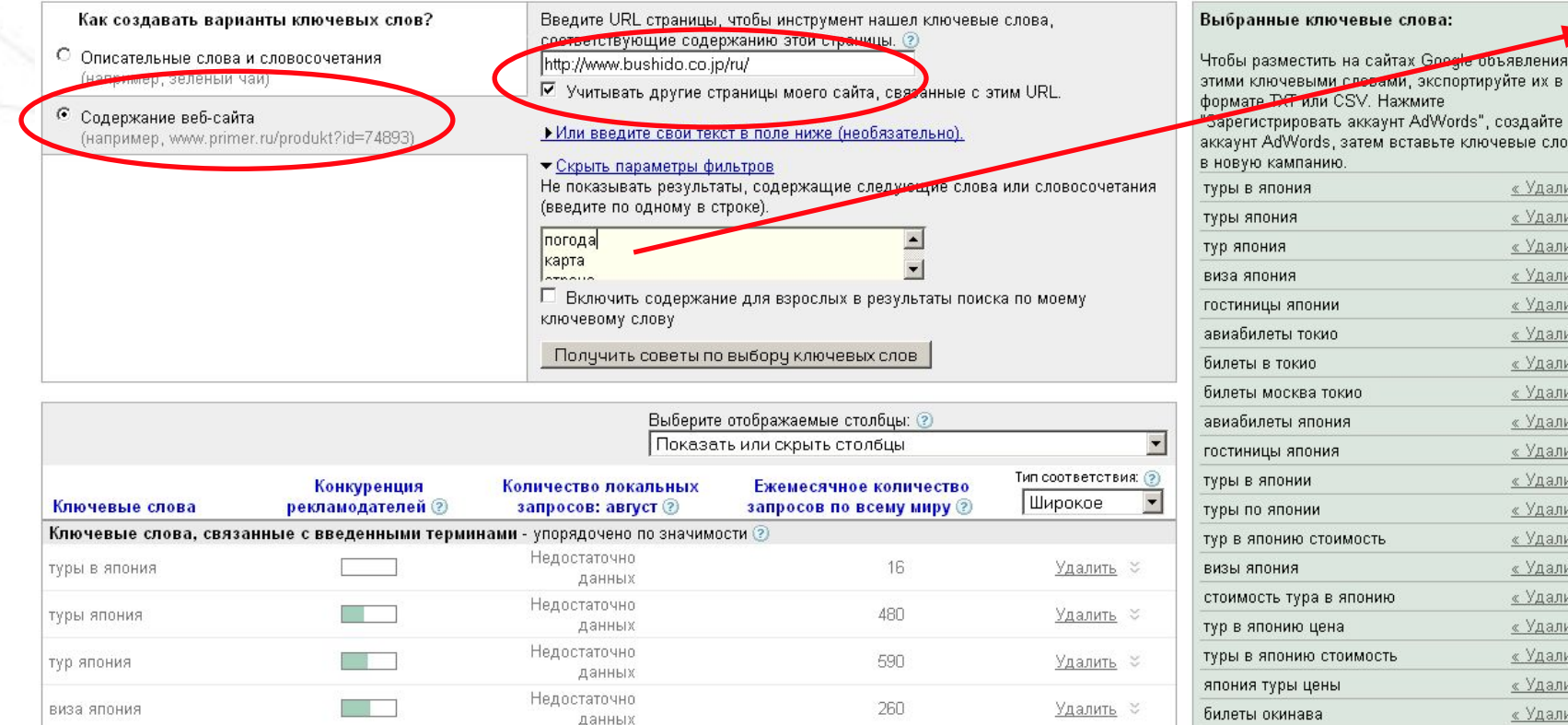

погода карта страна остров государство фото фотографии история

**Готовый список ключевых слов мы можем экспортировать в файл .csv для заливки в аккаунт.**

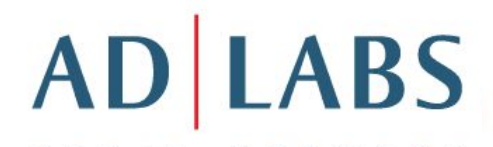

### Инструмент подсказки ключевых слов на основе поиска

### Google Search-based keyword tool

Keyword ideas My draft keywords (0)

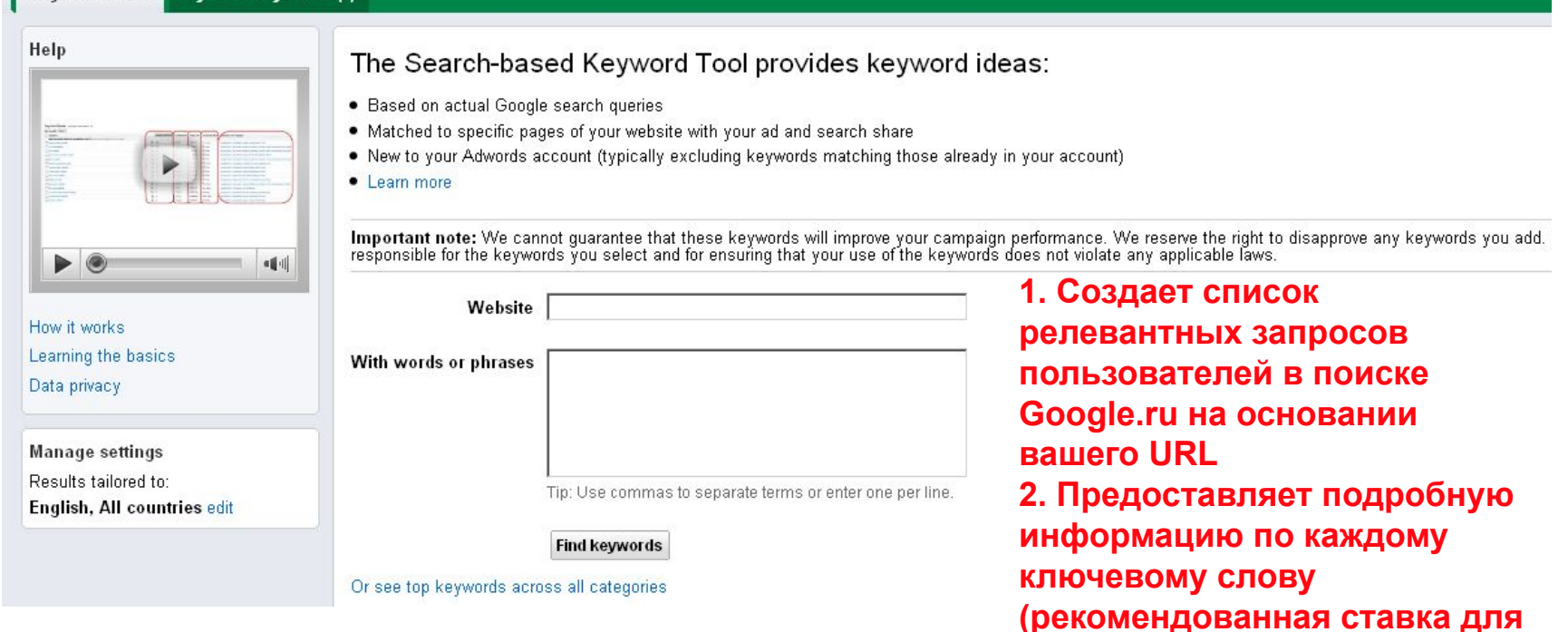

### **Пока не руссифицирован.** http://www.google.com/sktool/#

**размещения объявления на трех верхних позициях, доля показов объявления, доля показов при поиске)**

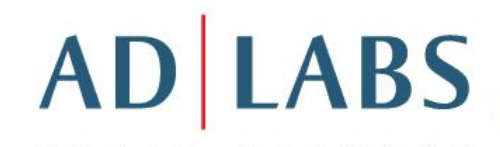

## Содержание

- Инструмент подсказки ключевых слов
- 2. Ключевые слова (типы соответствий)
- 3. Оценщик трафика
- 4. Статистика поиска

https://adwords.google.com/select/TrafficEstimatorSandbox  $\epsilon$  annaymer can radius  $\epsilon$  morpy moments  $\epsilon$ В аккаунте: закладка Инструменты / Оценщик трафика

- 7. Исключение по сайтам и категориям
- 8. Отклоненные объявления
- 9. Моя история изменений
- 10. Отслеживание конверсий

### Оценщик трафика

1. Введите ключевые слова, по одному на строку:

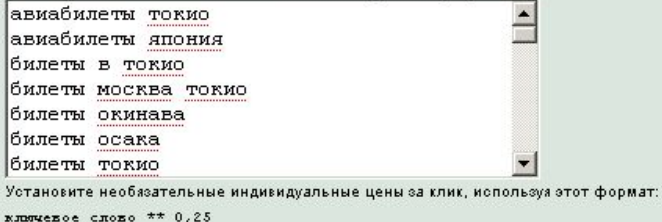

ключевое слово = широкое соответствие "ключевое слово"= фразовое соответствие [КЛЮЧЕВОЕ СЛОВО] = ТОЧНОЕ СООТВЕТСТВИЕ -ключевое слово = минус-слово

2. Выберите валюту. Введите конкретную максимальную цену за клик или оставьте поле пустым, чтобы получить оценки на основе рекомендуемого значения.\*

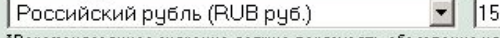

\*Рекомендованное значение должно показывать объявления на верхней позиции 85% времени.

3. Выберите ежедневный бюджет (необязательно). Просмотрите оценки для той суммы, которую вы планируете тратить каждый день, или оставьте поле пустым, чтобы просмотреть все доступные клики. 1000

#### 4. Выберите нацеливание.

а. Язык

b. Нацеливание по местоположению

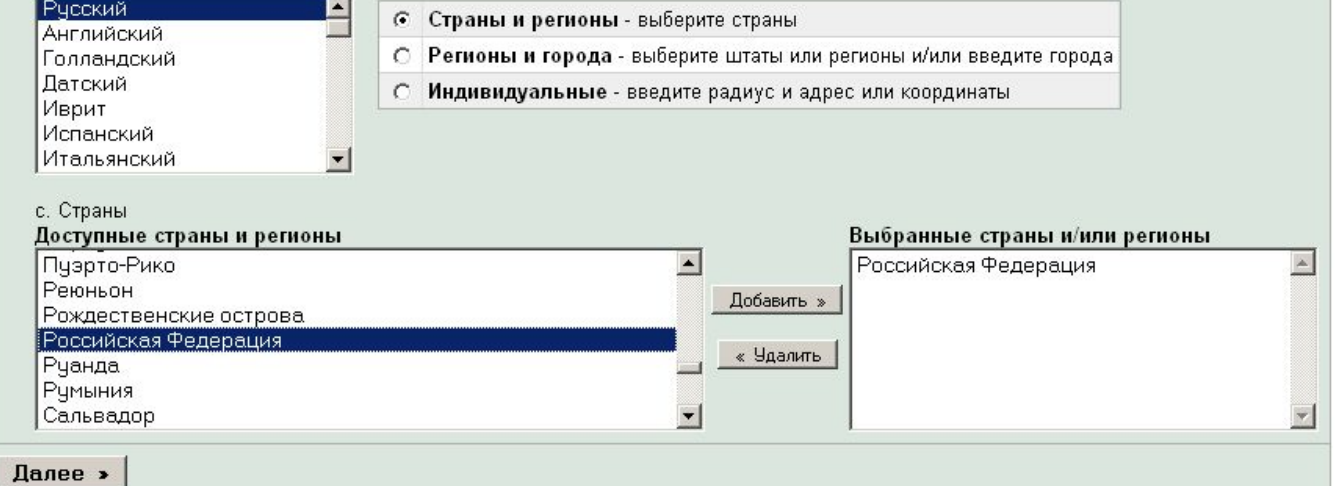

### Оценщик трафика

#### Оценщик трафика

#### « Пересмотреть настройки | Загрузить в формате .csv

Оценки - это всего лишь рекомендации, основанные на усредненных данных всей системы; фактические расходы и позиции объявлений для ваших ключевых слов могут варьироваться. Чтобы просмотреть оценки, основанные на динамике эффективности ключевых слов, воспользуйтесь оценщиком трафика в соответствующей группе объявлений. Подробнее

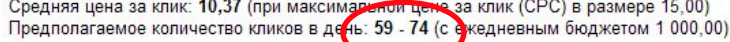

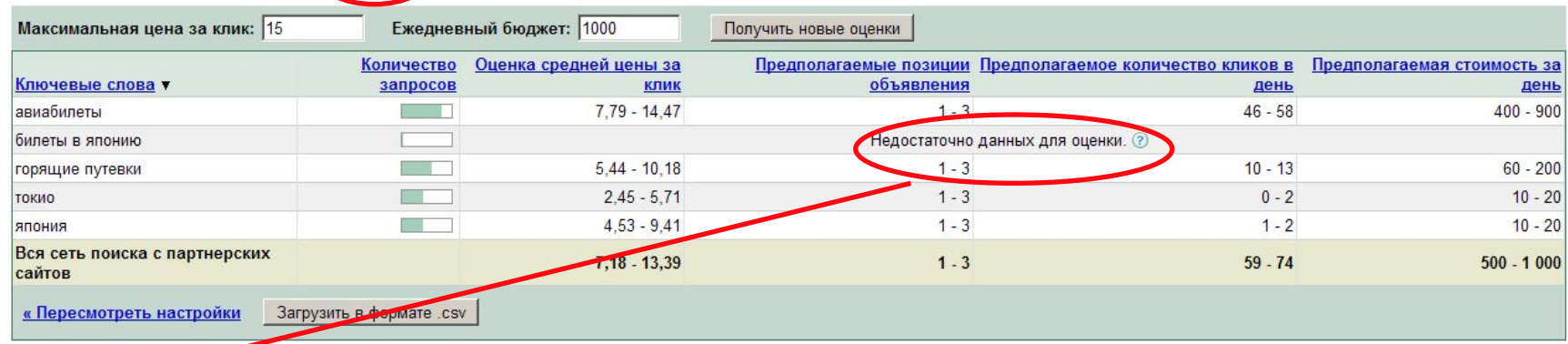

#### **Недостаточно данных**

Оценщик трафика не сможет показать результаты для ключевого слова, если у Google не хватит системных данных для составления точного прогноза. В некоторых случаях это может указывать на то, что эффективность ключевого слова будет низкой, поэтому следует выбрать другое релевантное узко ориентированное ключевое слово.

### Содержание

- Инструмент подсказки ключевых слов
- 2. Ключевые слова (типы соответствий)
- 3. Оценщик трафика
- 4. Статистика поиска
- 5. Инструмент предварительного просмотра объявлений

http://www.google.com/insights/search/?hl=ru# В аккаунте: закладка Инструменты / Статистика поиска

- 8. Отклоненные объявления
- 9. Моя история изменений
- 10. Отслеживание конверсий

### Статистика поиска: Поисковые запросы

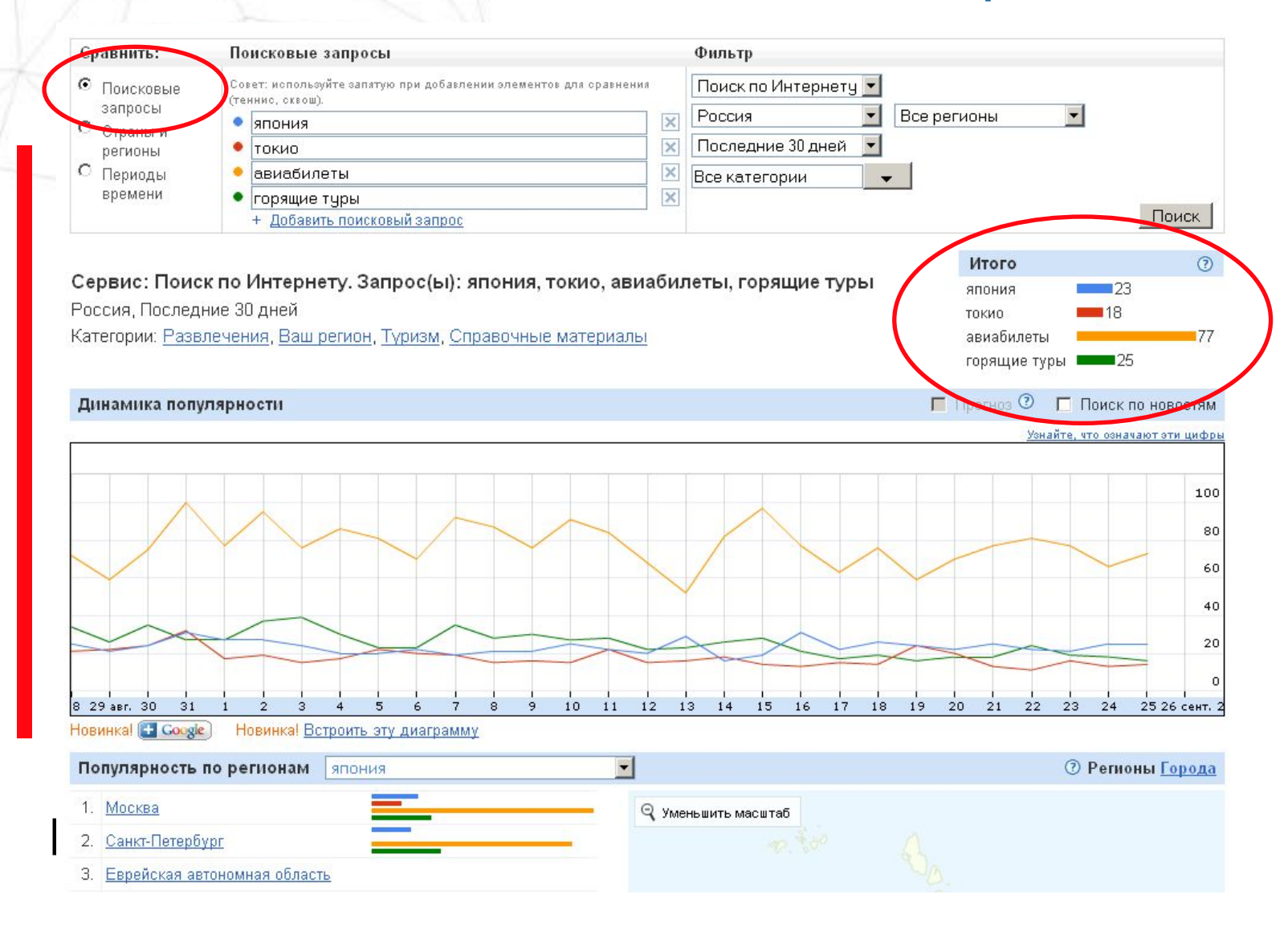

### Статистика поиска: Периоды времени

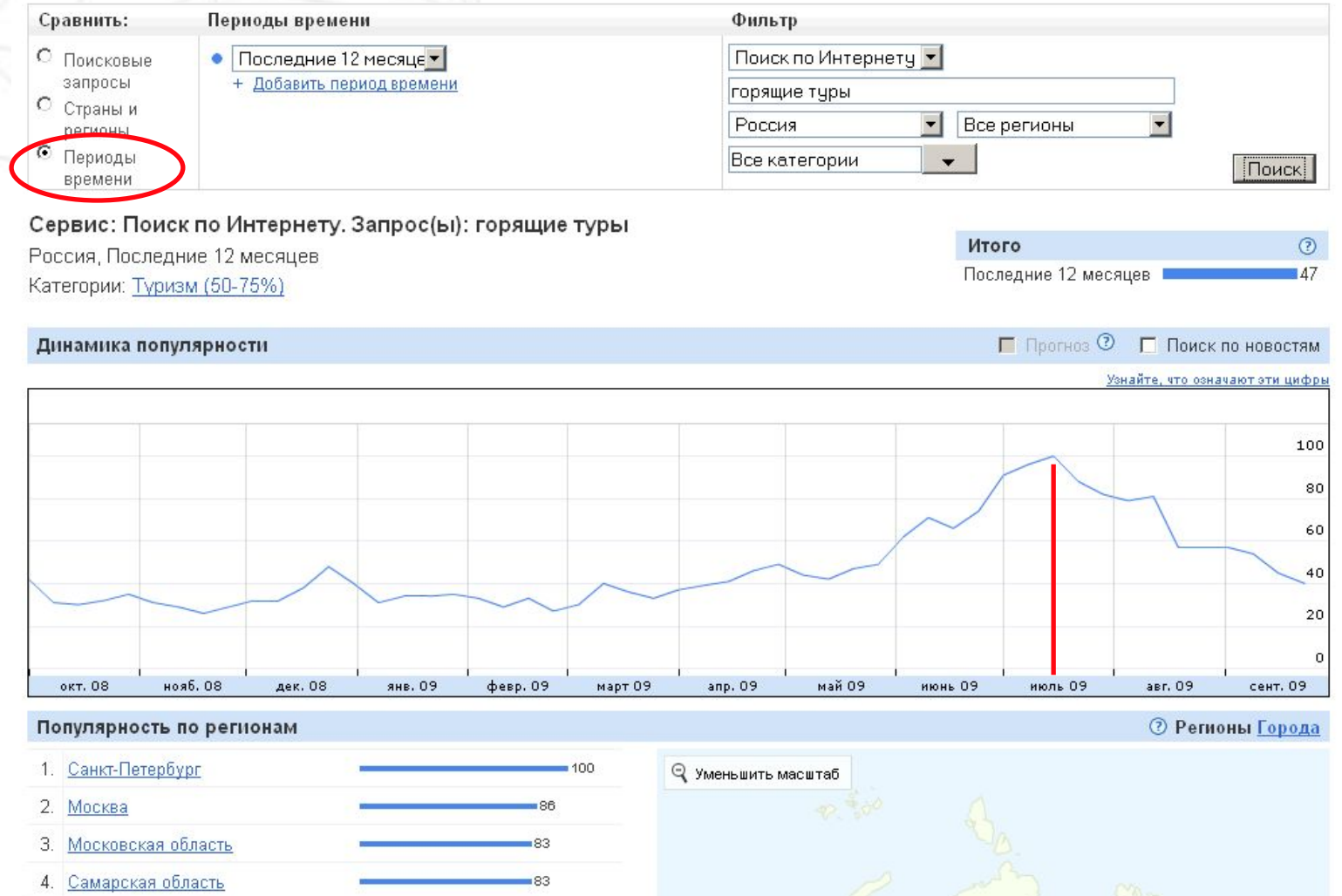

### Содержание

- Инструмент подсказки ключевых слов
- 2. Ключевые слова (типы соответствий)
- 3. Оценщик трафика
- 4. Статистика поиска
- 5. Инструмент предварительного просмотра объявлений
- 6. Инструмент диагностики объявлений

https://adwords.google.com/select/AdTargetingPreviewTool B annaynic. San lagha Vincipy В аккаунте: закладка Инструменты / Инструмент предварительного просмотра объявлений

э. Моя история и продолжать и продолжать и продолжать и продолжать и продолжать и продолжать и продолжать и пр<br>В 1990 году современность продолжать и продолжать и продолжать и продолжать и продолжать и продолжать и продол

### Инструмент предварительного просмотра объявления

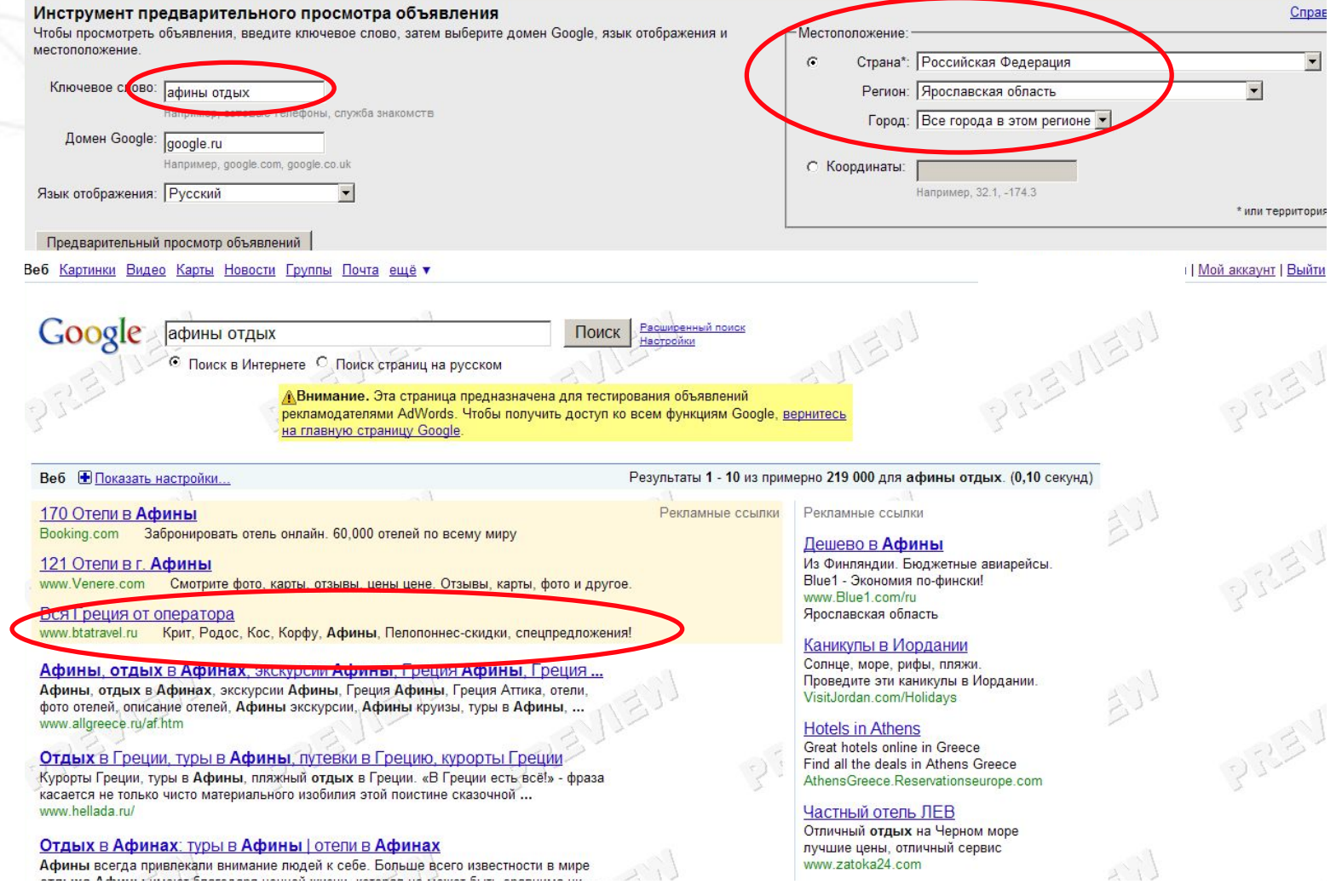

### Содержание

- Инструмент подсказки ключевых слов
- 2. Ключевые слова (типы соответствий)
- 3. Оценщик трафика
- 4. Статистика поиска
- 5. Инструмент предварительного просмотра объявлений
- 6. Инструмент диагностики объявлений

7. Исключение по сайтам и категориям

 $B$  annaying. Our depict  $\mathbf{r}$  in  $\mathbf{r}$ В аккаунте: закладка Инструменты / Инструмент диагностики объявлений

10. Отслеживание конверсий

<u>9. Моя история изменений и так и так и так и так и так и так и так и так и так и так и так и так и так и так и</u>

## Инструмент диагностики объявлений

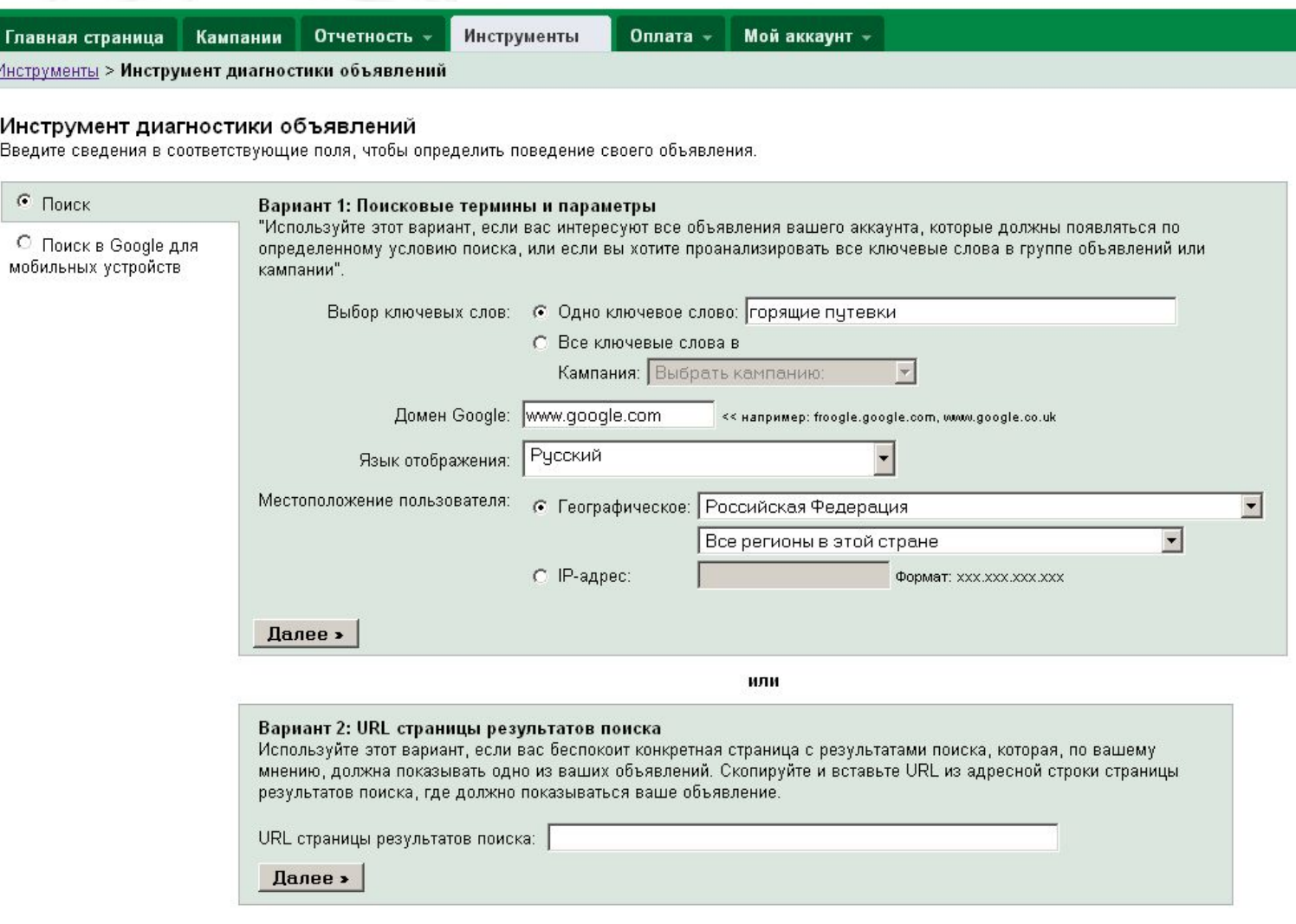

### Инструмент диагностики объявлений

#### Результаты диагностики объявлений: горящие путевки\*

<u>« Попробовать другое ключевое слово | Предварительный просмотр результатов поиска для ключевого слова "горящие путевки"</u>

#### <u>А По ключевому слову "горящие путевки" объявления не</u> показываются

Этот тест основан на критериях, перечисленных сбоку. Ознакомьтесь с приведенной ниже информацией, чтобы выяснить, почему не показывается объявление.

#### Критерии теста Поиск в домене:

Язык отображения: Местоположение пользователя:

www.google.com Русский Российская Федерация

\*Расчет результатов этим инструментом основан на ряде динамических факторов поиска. Эти результаты могут измениться в любой момент.

#### Группы объявлений, где используется ключевое слово "горящие путевки":

Кампания: Египет (поиск) Просмотреть

#### Фантастический Египет. Макади Бей, Хургада, Сафага, Каир Все Курорты и Отели с ВТА-Travel! www.btaclub.ru

Образец объявления

Группа объявлений: <u>Египет страны (поиск)</u>: По данному ключевому слову объявления не показываются.

• Ваши объявления будут показаны только пользователям в выбранных целевых географических областях.

#### Что это означает?

Ваши объявления будут показаны пользователям в целевых географических областях, которые вы выбрали в настройках кампании. Если пользователь находится за пределами целевой области или наша система не может определить местоположение пользователя, мы не будем показывать ваше объявление, чтобы предотвратить нерелевантные клики.

#### Что нужно сделать?

Советуем проверить настройки географического нацеливания для этой рекламной кампании. Нажмите здесь для получения подробных сведений о просмотре и изменении настроек географического нацеливания.

## Содержание

- Инструмент подсказки ключевых слов
- 2. Ключевые слова (типы соответствий)
- 3. Оценщик трафика
- 4. Статистика поиска
- 5. Инструмент предварительного просмотра объявлений
- 6. Инструмент диагностики объявлений
- 7. Исключение по сайтам и категориям

#### 8. Отклоненные объявления<br>8. Отклонения сайтам и категориям В аккаунте: закладка Инструменты / Исключение по

### Исключение по сайтам и категориям

#### Исключение по сайтам и категориям

Воспользуйтесь этим инструментом, чтоб предотвратить показ своих объявлений на определенных веб-сайтах или категориях веб-страниц в сети Google. Исключения будут действительны только для выбранной кампании. Если не оговорено иное, исключения могут быть неприменимы к разделу поиска ваших кампаний. Подробнее

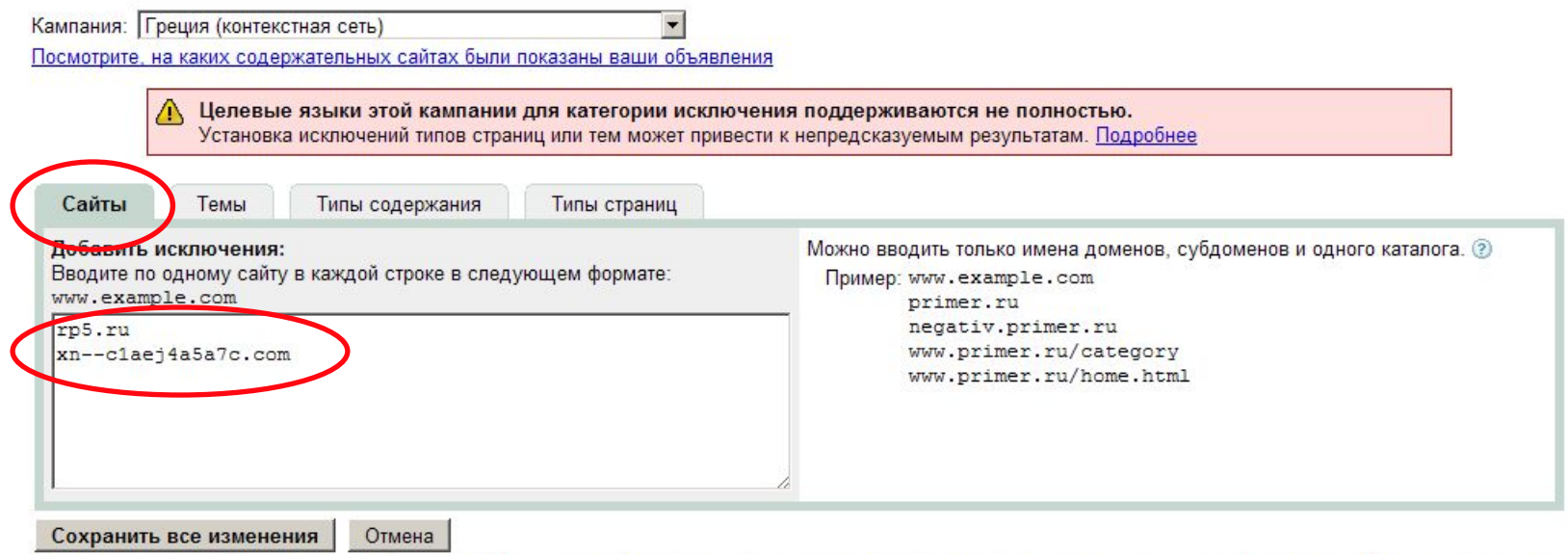

Хотя мы стремимся обеспечить максимальную эффективность функции исключения по теме и типу страницы, мы не можем гарантировать, что будут исключены все соответствующие веб-страницы.

### Исключение по сайтам и категориям

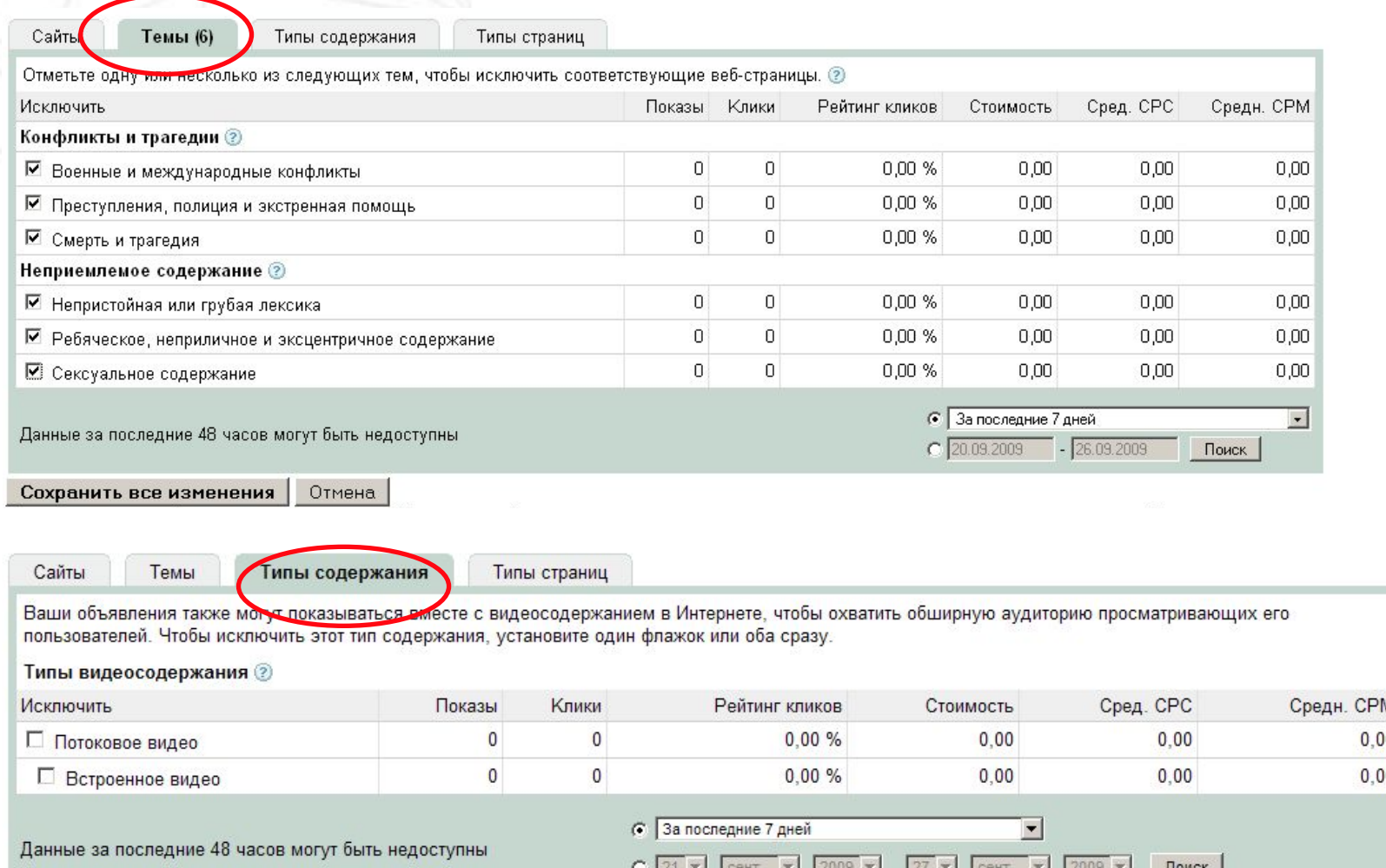

## Исключение по сайтам и категориям

Сайты

Темы (6) Типы содержания Типы страниц (2)

Показ ваших объявлений может выполняться на страницах р  $\frac{1}{2}$ а. Вы можете отключить показ на страницах определенного типа, установ напротив соответствующих параметров. 2

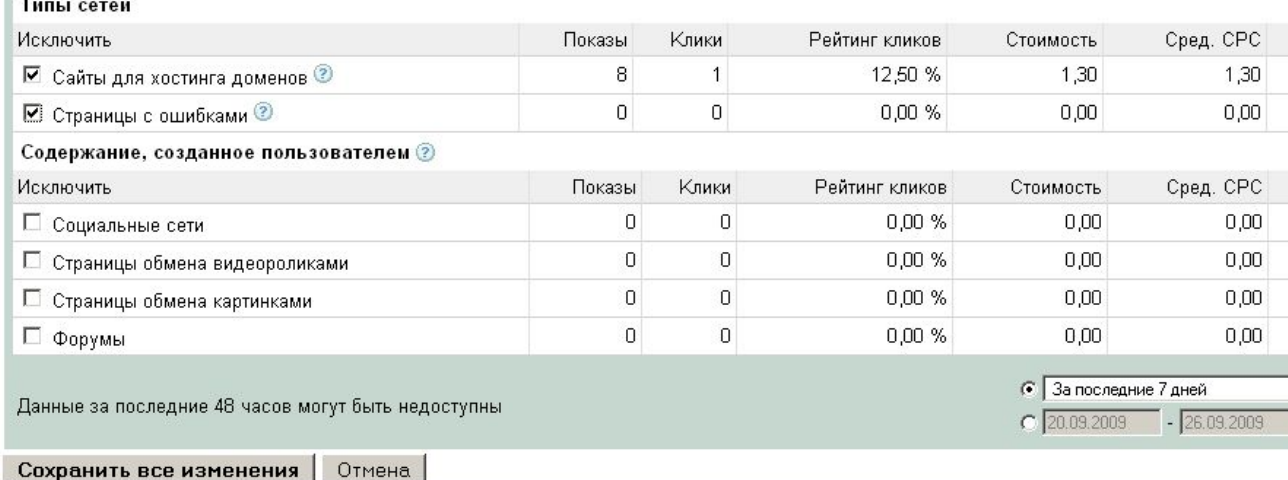

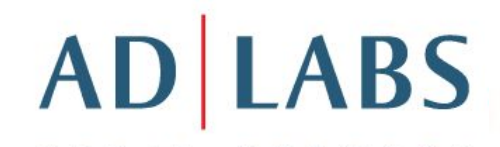

### Содержание

- Инструмент подсказки ключевых слов
- 2. Ключевые слова (типы соответствий)
- 3. Оценщик трафика

#### $\mathbf{A}$ 5. Инструмент предварительного просмотра объявлений объявленияВ аккаунте: закладка Инструменты / Отклоненные

- о. Инструмент диагностики объявлении
- 7. Исключение по сайтам и категориям
- 8. Отклоненные объявления
- 9. Моя история изменений
- 10. Отслеживание конверсий

## Отклоненные объявления

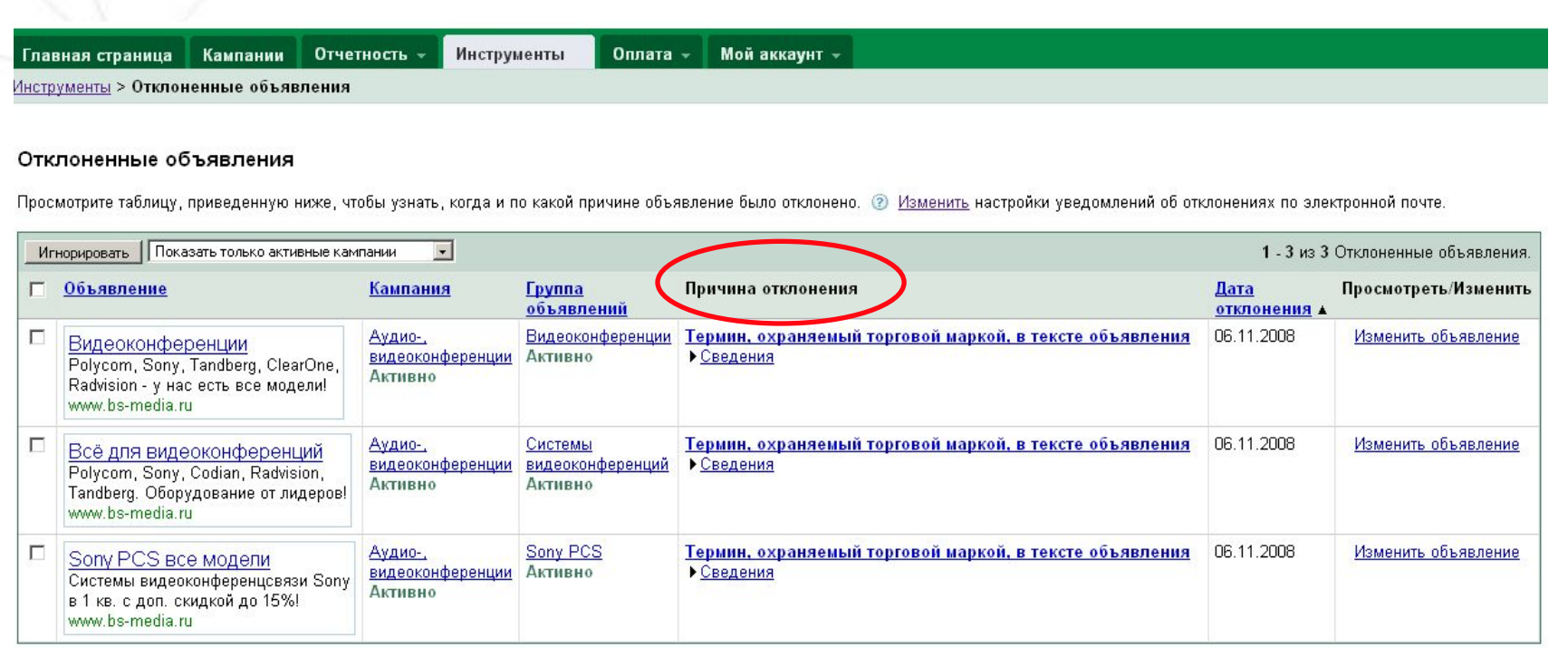

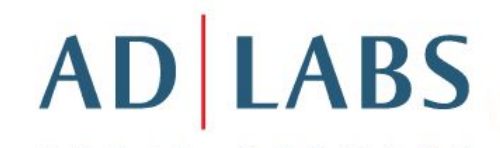

## Содержание

- Инструмент подсказки ключевых слов
- 2. Ключевые слова (типы соответствий)
- 3. Оценщик трафика

#### $\overline{R}$  orkovitto: corporate 5. Инструмент предварительного просмотра объявлений измененийВ аккаунте: закладка Инструменты / Моя история

- 6. Инструмент диагностики объявлений
- 7. Исключение по сайтам и категориям
- 8. Отклоненные объявления
- 9. Моя история изменений
- 10. Отслеживание конверсий

### Моя история изменений

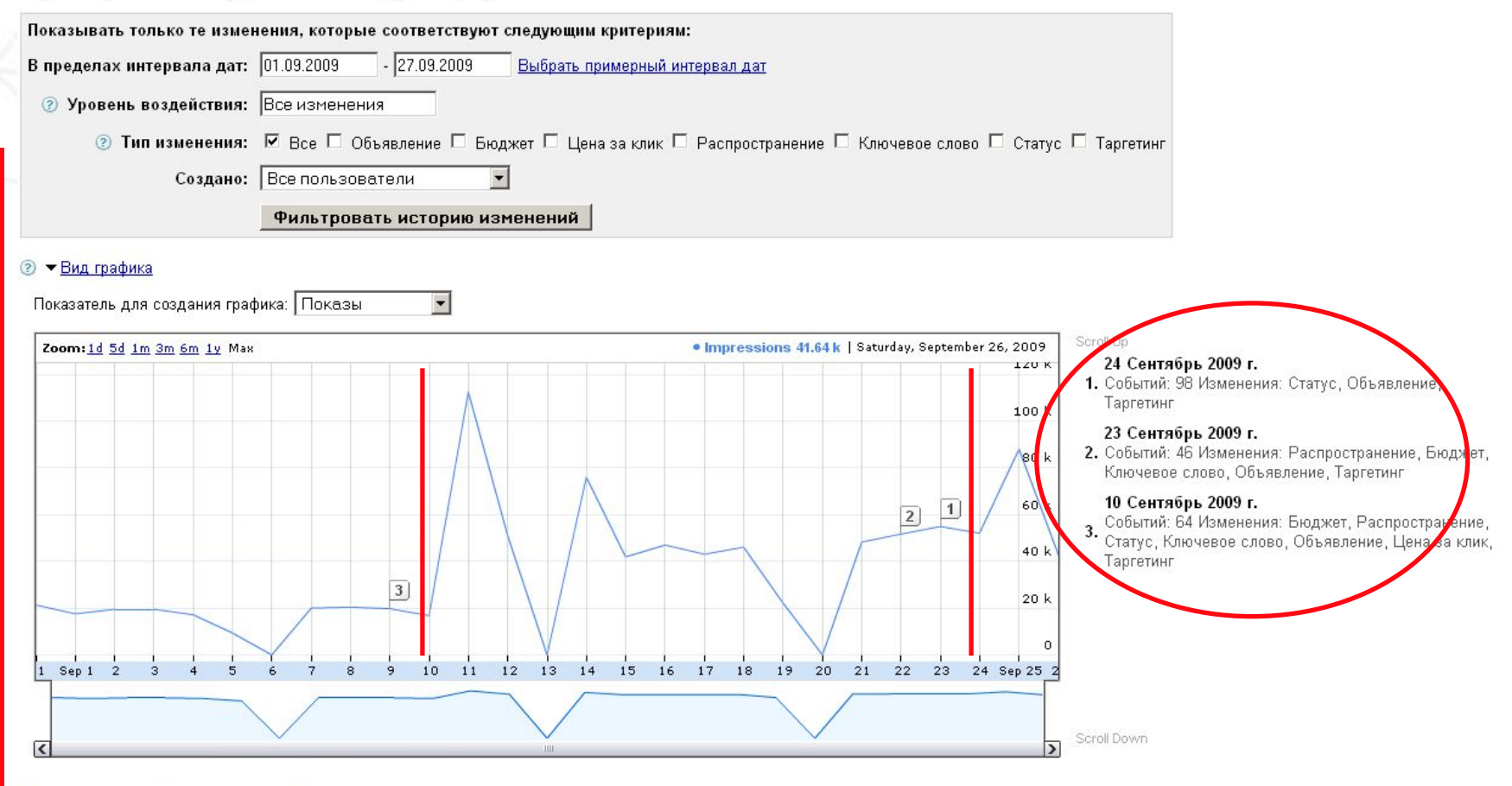

#### Показать все подробные сведения - Загрузить в формате .csv

#### Отобр

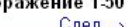

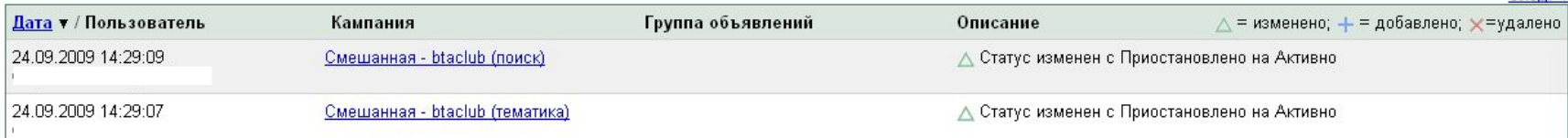

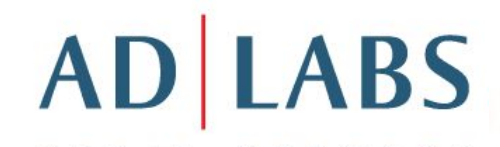

### Содержание

- 1. Инструмент подсказки ключевых слов
- 2. Ключевые слова (типы соответствий)
- 3. Оценщик трафика

В аккаунте: закладка Инструменты / Отслеживание 5. Инструмент предварительного просмотра объявлений конверсий

- 6. Инструмент диагностики объявлений
- 7. Исключение по сайтам и категориям
- 8. Отклоненные объявления
- 9. Моя история изменений
- 10. Отслеживание конверсий

### Отслеживание конверсий: создаем действие

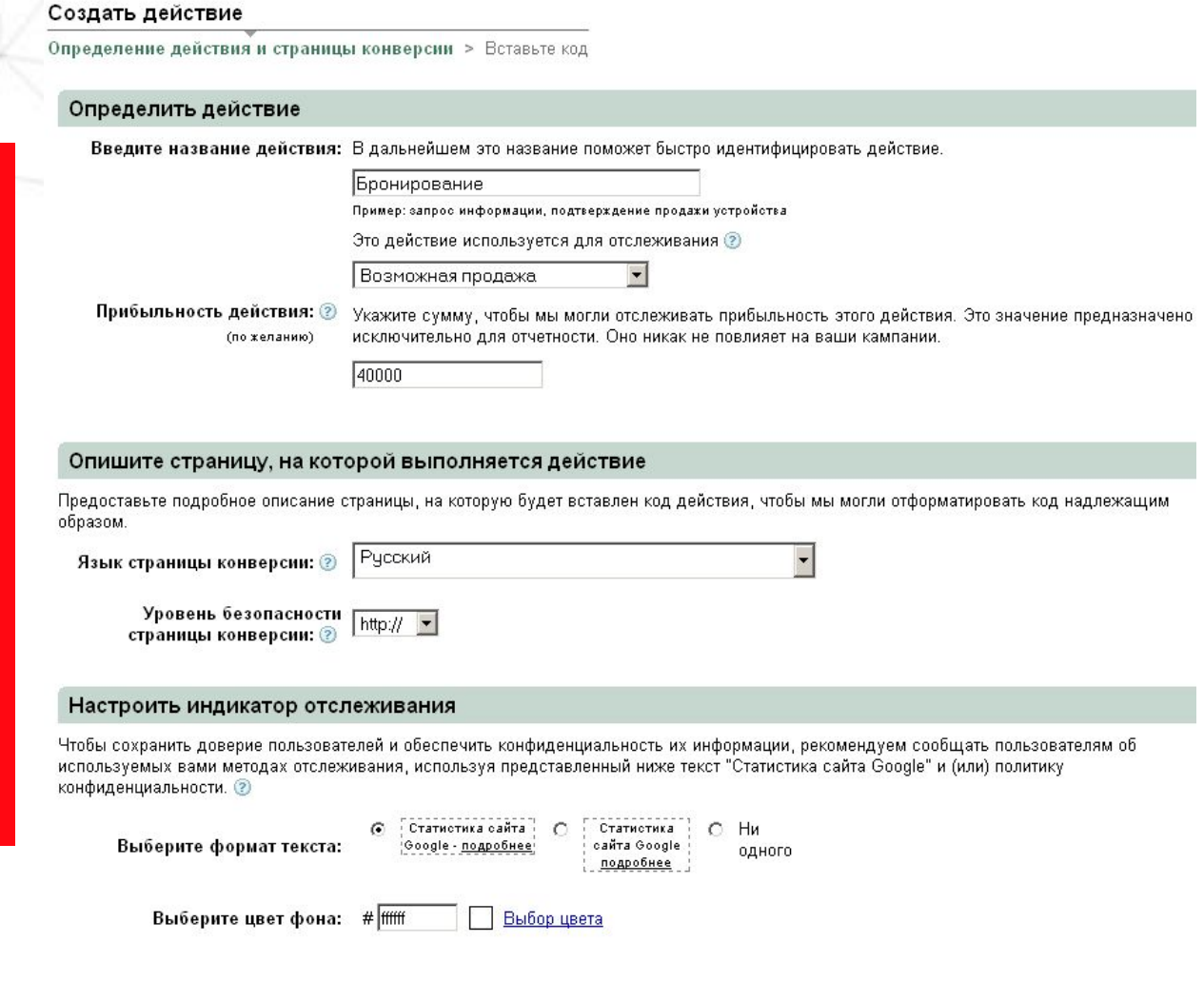

### Отслеживание конверсий: выбираем страницу действия

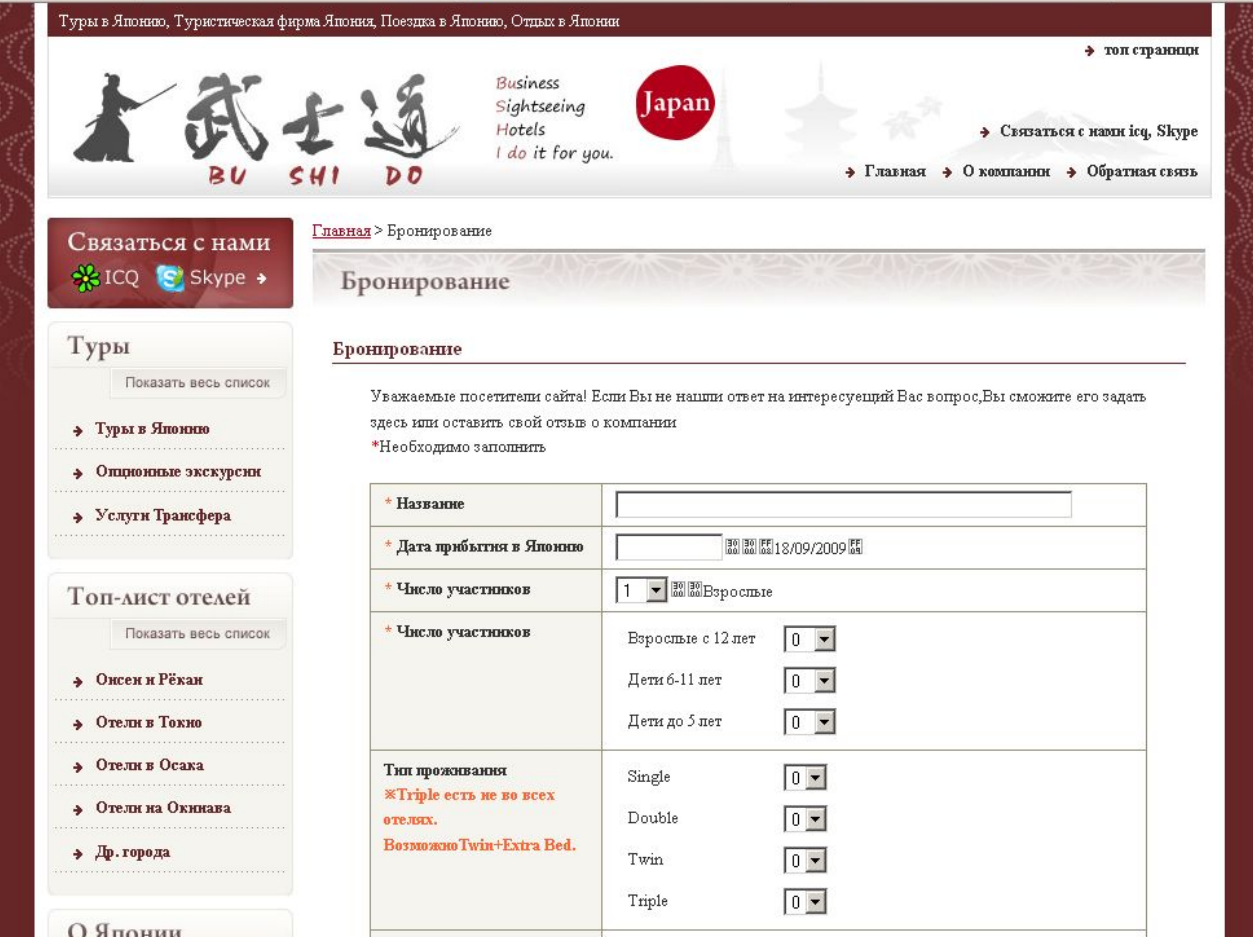

### Отслеживание конверсий: вставляем код

Отчетность Главная страница Кампании

Инструменты Мой аккаунт » Оплата -

#### Создать действие

Определение действия и страницы конверсии > Вставьте код

Добавьте код отслеживания на каждую страницу, на которой пользователям предлагается выполнить действие. Советы по вставке

- 1. Щелкните кнопкой мыши в приведенном ниже поле, чтобы выделить весь код, а затем скопируйте выделенные данные. » Код должен быть скопирован целиком. В противном случае отслеживание конверсий может выполняться неправильно.
- 2. Вставьте код отслеживания в исходный код на странице действия.
	- » Обязательно вставьте код между тегами <body> и </body>. В противном случае отслеживание конверсий может выполняться неправильно.

<!-- Google Code for c#1041; c#1088; c#1086; c#1085; c#1080; c#1088; c#10 Conversion Page --> <script type="text/javascript">  $< - \sqrt{2}$  var qooqle conversion id = 1047756998;  $\sqrt{2}$  var google conversion language = "ru";  $\sqrt{2}$  var google conversion format = "1"; var google conversion color = "ffffff"; var google conversion label = "mOnuCI7fmAEQxoHO8wM"; var google conversion value =  $0$ ; if (40000.0) { google conversion value =  $40000.0$ ;

Кто-нибудь еще обновляет код вашего сайта? Предоставьте код соответствующему специалисту. Этот специалист должен обновить код на вашем сайте, иначе отслеживание конверсий работать не будет.

⊠ Отправить код действия

## Отслеживание конверсий

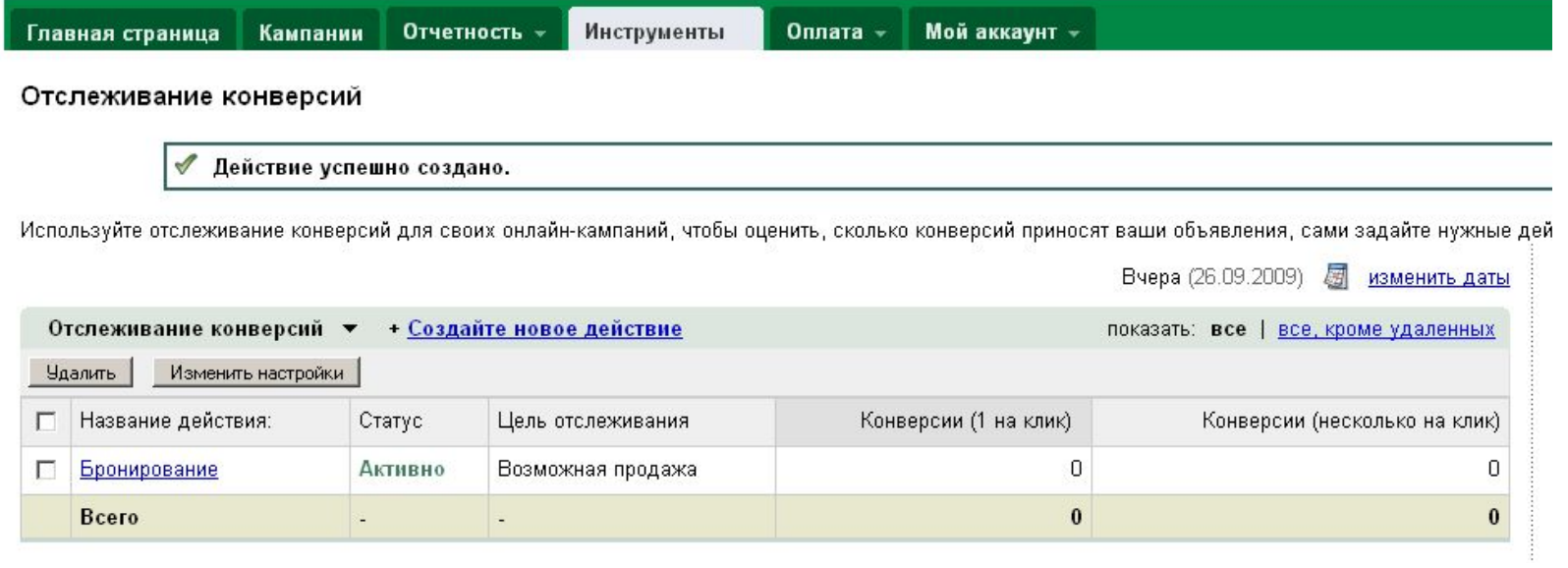

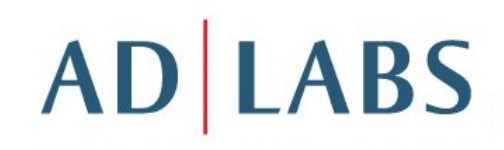

## Вопросы

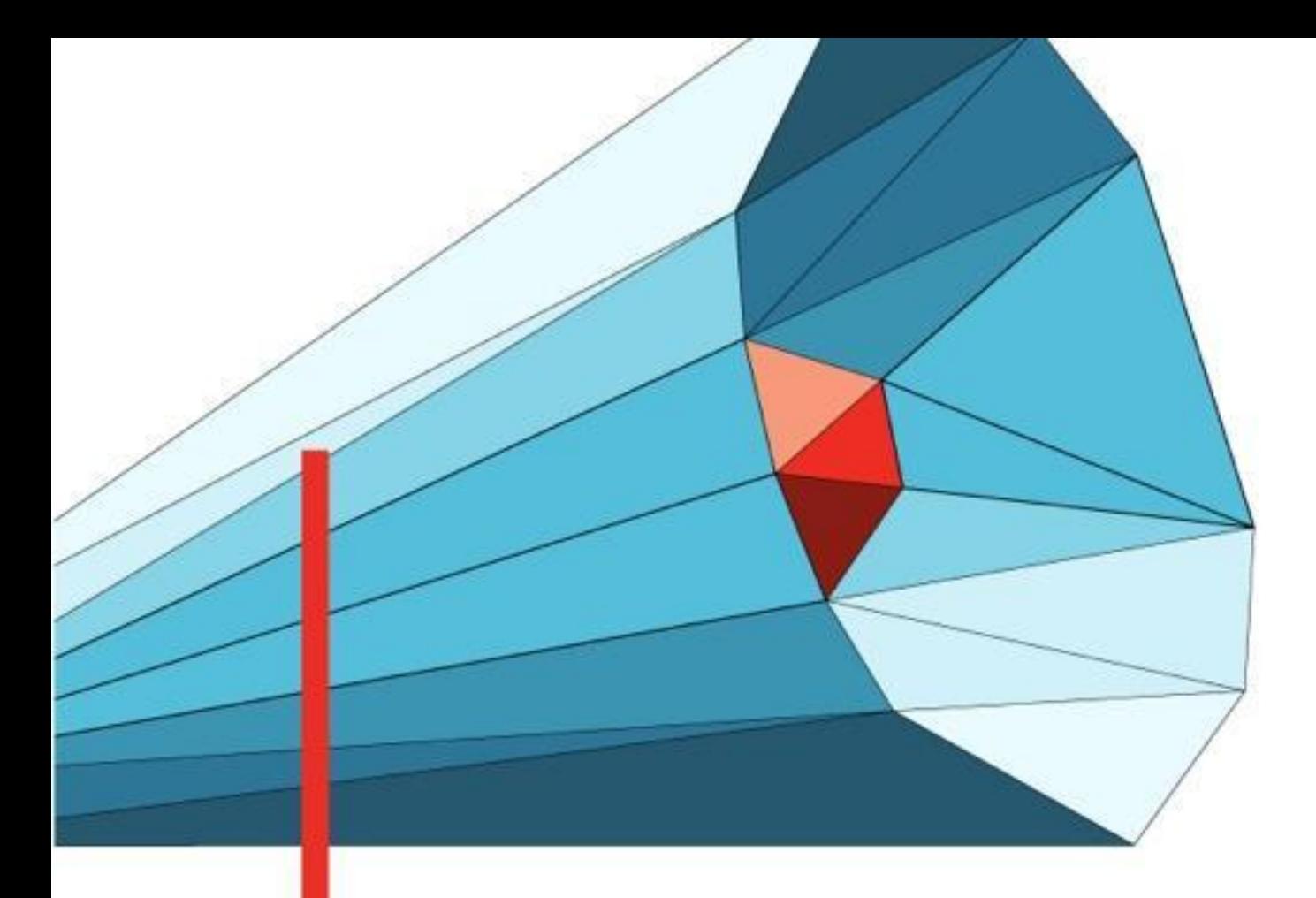

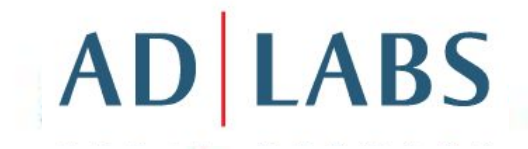

## Вопросы?

Фатеева Светлана Сертифицированный консультант Google.Adwords